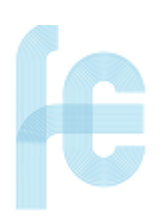

**Trabajo de Fin de Grado – FCCEE Vigo**

# **Normas de estilo**

### **GENERAL**

**Tipo de letra:** Times New Roman, 12 puntos

**Alineación del texto**: Justificado

**Espaciado entre párrafos e interlineado:** Estrecho (6 puntos/interlineado 1,15) o Moderado (6 puntos/interlineado 1,5)

**Márgenes:** Normal (2,5 cm superior e inferior; 3 cm izdo. y dcho.)

## **TÍTULOS DE LAS PARTES DEL TRABAJO**

### *ÍNDICES Y DEMÁS APARTADOS PREVIOS AL CUERPO DEL TRABAJO*

**Tipo de letra del título:** Times New Roman, 14 puntos, en negrita y mayúsculas.

**Alineación del título:** Centrado.

### *CUERPO DEL TRABAJO: CAPÍTULOS*

**Tipo de letra del título:** Times New Roman, 14 puntos, en negrita y mayúsculas.

### **Alineación del título:** Centrado.

**Numeración:** Si se sigue un esquema numérico de capítulos, el epígrafe debe identificar con su primer dígito al capítulo, seguido por un punto.

Cada capítulo deberá comenzar en una página nueva y no podrá tener un número de páginas inferior a dos.

#### *CUERPO DEL TRABAJO:*

### *- EPÍGRAFES*

**Tipo de letra del título:** Times New Roman, 12 puntos, negrita.

**Alineación del título:** Izquierda.

#### *- SUBEPÍGRAFES*

**Tipo de letra del título:** Times New Roman, 12 puntos, cursiva.

**Alineación del título:** Izquierda.

**Numeración:** Si se sigue un esquema numérico de capítulos, el epígrafe debe identificar con su primer dígito al capítulo, seguido por un punto y el número que corresponda correlativamente (3.1., 3.1.1., etc.).

### **NUMERACIÓN DE LAS PÁGINAS**

**Cuerpo del trabajo:** Números arábigos (1, 2, 3,...), comenzando con la primera página de la primera sección que será la página "1".

**Páginas previas al cuerpo del trabajo:** Cifras romanas (I, II, III,...), comenzando con la página de portada, cuyo número no aparecerá, pero que cuenta como página "I".

**Anexos**: No se paginan.

**Alineación del número de página:** Esquina inferior derecha.

### **NOTAS A PIE DE PÁGINA**

**Tipo de letra:** Times New Roman, 10 puntos

**Interlineado:** 1 punto (Sencillo)

**Numeración de las notas:** Números arábigos consecutivos.

## **Estructura del TFG**

Según el Reglamento de TFG de la FCCEE-Vigo, el TFG presentará una estructura mínima que comprende los siguientes apartados:

#### **RESUMEN Y PALABRAS CLAVE**

El resumen recogerá claramente el objetivo, metodología/plan de trabajo y resultados. El resumen **NO** debe incluir información que no forme parte del cuerpo principal del TFG, ni debe hacer mención a la bibliografía consultada ni a fórmulas, tablas o figuras que aparezcan en el trabajo.

### **ÍNDICES**

El índice es un elemento obligatorio en un trabajo académico.

Podemos obtener índices automáticos en Microsoft Word a partir de las siguientes opciones: Tabla de contenidos (para el índice de contenidos) y Tabla de ilustraciones (para los índices de tablas y figuras).

1. Índice de contenido

Es la relación de todos los capítulos, epígrafes y subepígrafes, bibliografía y anexos que se han generado en el trabajo e incluye el nombre de cada apartado y el número de la página en que se inicia.

2. Índices de ilustraciones

Deben incluirse cuando se utilizan tablas, figuras, u otras ilustraciones. Se recomienda obtener de forma separada los índices de tablas y de figuras u otro tipo de ilustraciones. Estos índices se deben situar tras el índice de contenidos y en páginas aparte.

### **INTRODUCCIÓN**

Plasmará el objetivo, metodología/plan de trabajo y la motivación, interés y relevancia del tema tratado.

#### **CUERPO PRINCIPAL**

Dividido en capítulos, epígrafes y subepígrafes.

#### **CONCLUSIONES**

Recogerán la pregunta que se formulaba, los resultados a los que se llegó y cómo se hizo para llegar a los mismos.

### **BIBLIOGRAFÍA**

En este apartado se recogen los detalles de aquellas fuentes de información, tanto en formato impreso como electrónico, que han sido previamente citadas en el cuerpo del trabajo.

La extensión del TFG será de entre cinco mil y veinte mil palabras, excluyendo resumen, tablas, gráficos, bibliografía y apéndices.

# **Recomendaciones generales**

- La redacción debe ser gramaticalmente correcta. Debe cuidarse la ortografía y la puntuación.
- Evita utilizar el presente histórico.
- En los gráficos, cuadros o figuras, no olvides incluir un título que refleje claramente lo que quieres representar, ni la fuente de donde obtuviste la información para su elaboración.
- Evita la subjetividad tanto en el contenido como en el tono de la redacción, así como la ambigüedad o la utilización de expresiones coloquiales.
- Evita incurrir en lenguaje sexista.
- Las citas textuales reproducidas dentro del texto del TFG deben ir entre comillas, con el mismo tipo de letra que el resto del documento. Si su extensión es superior a tres líneas, la cita irá en un párrafo aparte.
- No plagies. No copies ideas de otros autores en tu TFG sin referirte a ellas; cita al autor y la fuente de procedencia. Si no citas, incurres en una falta de honestidad académica, lo que, además de no ser ético, es un delito.
- Las citas deben entenderse como un apoyo al texto y, por tanto, no debe haber un número excesivo de ellas. En suma, un TFG no puede ser una sucesión de citas.

### **Vídeos que te pueden resultar de utilidad:**

- Elaborar Índices de contenido en Word:
	- [https://support.office.com/es-es/article/insertar-una-tabla-de-contenido-](https://support.office.com/es-es/article/insertar-una-tabla-de-contenido-882e8564-0edb-435e-84b5-1d8552ccf0c0)[882e8564-0edb-435e-84b5-1d8552ccf0c0](https://support.office.com/es-es/article/insertar-una-tabla-de-contenido-882e8564-0edb-435e-84b5-1d8552ccf0c0)
	- <https://www.youtube.com/watch?v=BeBzOsIiIoU>
- Elaborar Índices de ilustraciones en Word
	- [https://support.office.com/es-es/article/insertar-una-tabla-de](https://support.office.com/es-es/article/insertar-una-tabla-de-ilustraciones-c5ea59c5-487c-4fb2-bd48-e34dd57f0ec1)[ilustraciones-c5ea59c5-487c-4fb2-bd48-e34dd57f0ec1](https://support.office.com/es-es/article/insertar-una-tabla-de-ilustraciones-c5ea59c5-487c-4fb2-bd48-e34dd57f0ec1)
	- <https://www.youtube.com/watch?v=F0XVU8N0DU8&t=6s>

- Agregar citas en un documento de Word y crear la bibliografía (puedes elegir en el documento word si empleas las normas APA, o las ISO 690, las más habituales en trabajos de CC. Sociales)

 [https://support.office.com/es-es/article/agregar-citas-en-un-documento](https://support.office.com/es-es/article/agregar-citas-en-un-documento-de-word-ab9322bb-a8d3-47f4-80c8-63c06779f127)[de-word-ab9322bb-a8d3-47f4-80c8-63c06779f127](https://support.office.com/es-es/article/agregar-citas-en-un-documento-de-word-ab9322bb-a8d3-47f4-80c8-63c06779f127)